## ◆利用料詳細(まなび予約)を見たいとき

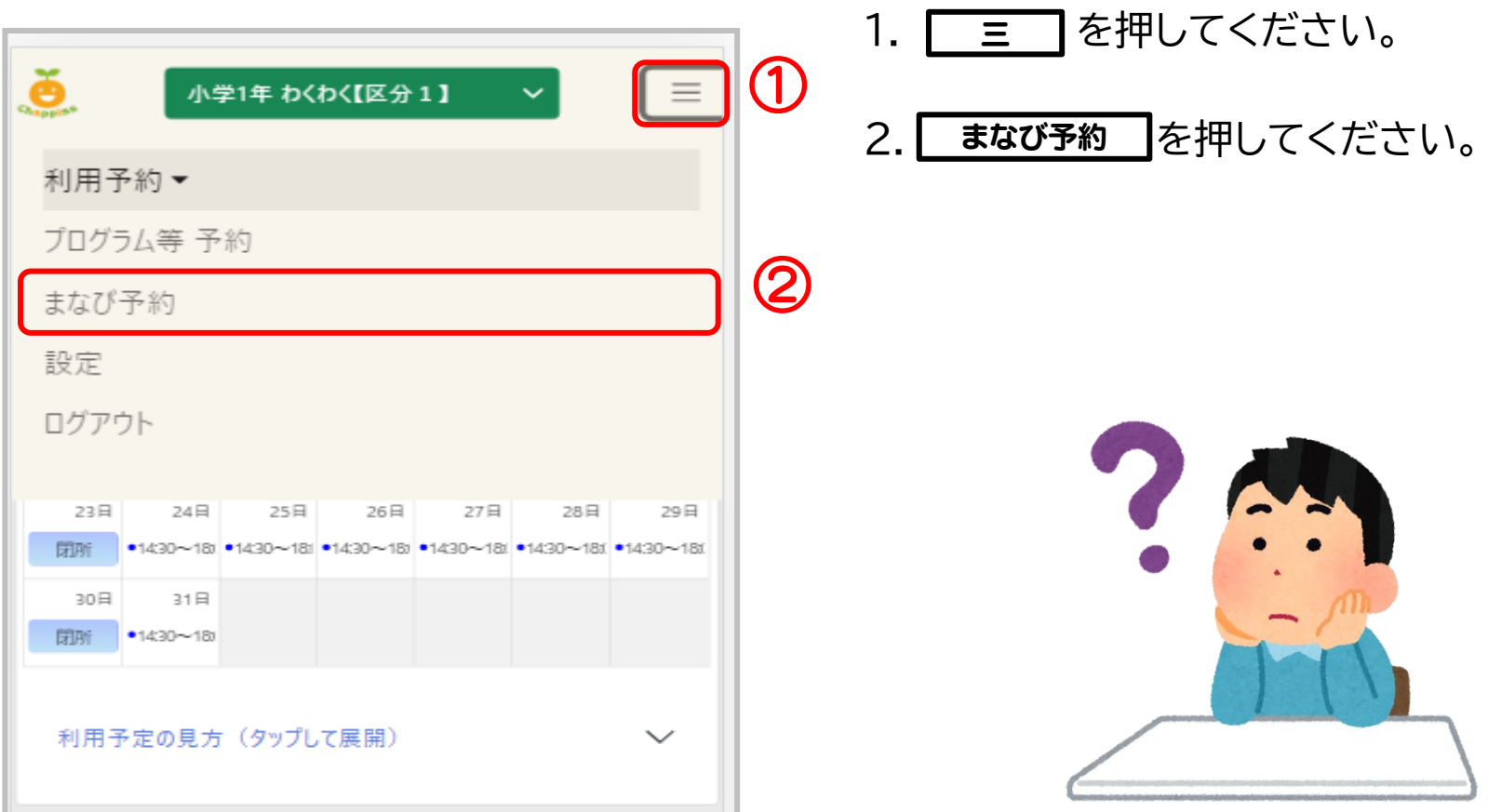

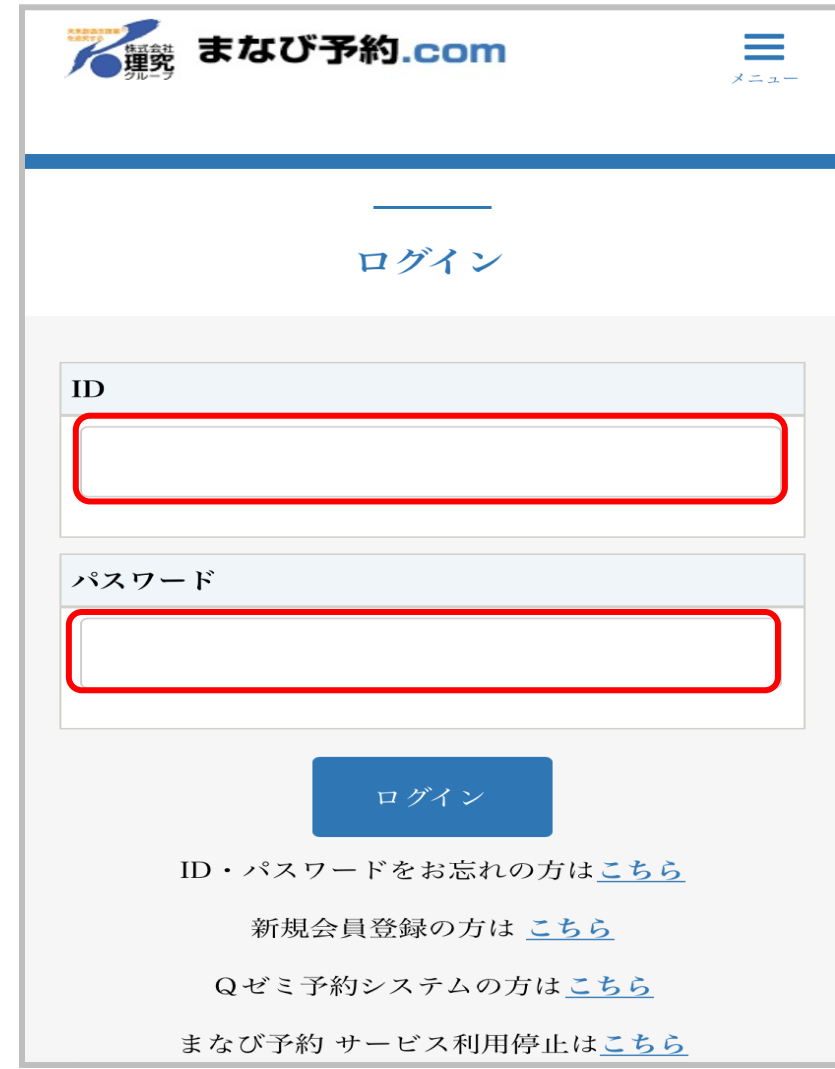

③

## 3.まなび予約のトップページが表示されます。 **個人情報登録時に設定したパスワードと 登録完了メールで送られる9桁の番号を ID** に入力しログインしてください。

※MyChappiss の ID とパスワードとは 異なります。番号が不明な場合は**施設まで** お問い合わせください。

4.完了です。

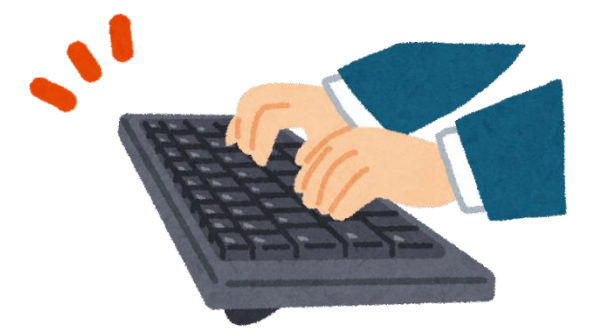